# ASA TCP-Verbindungsflags (Verbindungsaufbau und -zerlegung)  $\overline{\phantom{a}}$

### Inhalt

Einführung **Voraussetzungen** Anforderungen Verwendete Komponenten ASA TCP-Verbindungsflags Werte der TCP-Verbindungsmarkierungen

### Einführung

Dieses Dokument enthält Informationen zu ASA-TCP-Verbindungsflags (Adaptive Security Appliance).

## Voraussetzungen

#### Anforderungen

Cisco empfiehlt, über Kenntnisse in folgenden Bereichen zu verfügen:

- Grundkenntnisse des TCP Communications Protocol
- Grundkenntnisse der ASA CLI

#### Verwendete Komponenten

Die Informationen in diesem Dokument basieren auf ASA Version 8.4.

Die Informationen in diesem Dokument wurden von den Geräten in einer bestimmten Laborumgebung erstellt. Alle in diesem Dokument verwendeten Geräte haben mit einer leeren (Standard-)Konfiguration begonnen. Wenn Ihr Netzwerk in Betrieb ist, stellen Sie sicher, dass Sie die potenziellen Auswirkungen eines Befehls verstehen.

# ASA TCP-Verbindungsflags

Wenn Sie die Fehlerbehebung für TCP-Verbindungen über die Adaptive Security Appliance (ASA)

durchführen, liefern die für jede TCP-Verbindung angezeigten Verbindungsmarkierungen eine Fülle von Informationen über den Zustand der TCP-Verbindungen zur ASA. Diese Informationen können verwendet werden, um Probleme mit der ASA sowie Probleme an anderen Stellen im Netzwerk zu beheben.

Hier ist die Ausgabe des Befehls show conn protocol tcp, der den Zustand aller TCP-Verbindungen über die ASA anzeigt. Diese Verbindungen sind auch mit dem Befehl show conn sichtbar.

#### ASA# **show conn protocol tcp**

101 in use, 5589 most used TCP outside 10.23.232.59:5223 inside 192.168.1.3:52419, idle 0:00:11, bytes 0, flags saA TCP outside 192.168.3.5:80 dmz 172.16.103.221:57646, idle 0:00:29, bytes 2176, flags UIO TCP outside 10.23.232.217:5223 inside 192.168.1.3:52425, idle 0:00:10, bytes 0, flags saA TCP outside 10.23.232.217:443 inside 192.168.1.3:52427, idle 0:01:02, bytes 4504, flags UIO TCP outside 10.23.232.57:5223 inside 192.168.1.3:52412, idle 0:00:23, bytes 0, flags saA TCP outside 10.23.232.116:5223 inside 192.168.1.3:52408, idle 0:00:23, bytes 0, flags saA TCP outside 10.23.232.60:5223 inside 192.168.1.3:52413, idle 0:00:23, bytes 0, flags saA TCP outside 10.23.232.96:5223 inside 192.168.1.3:52421, idle 0:00:11, bytes 0, flags saA TCP outside 10.23.232.190:5223 inside 192.168.1.3:52424, idle 0:00:10, bytes 0, flags saA

Die nächste Abbildung zeigt die ASA TCP-Verbindungsmarkierungen in verschiedenen Phasen des TCP-Statuscomputers. Die Verbindungsflags werden mit dem Befehl show conn auf der ASA angezeigt.

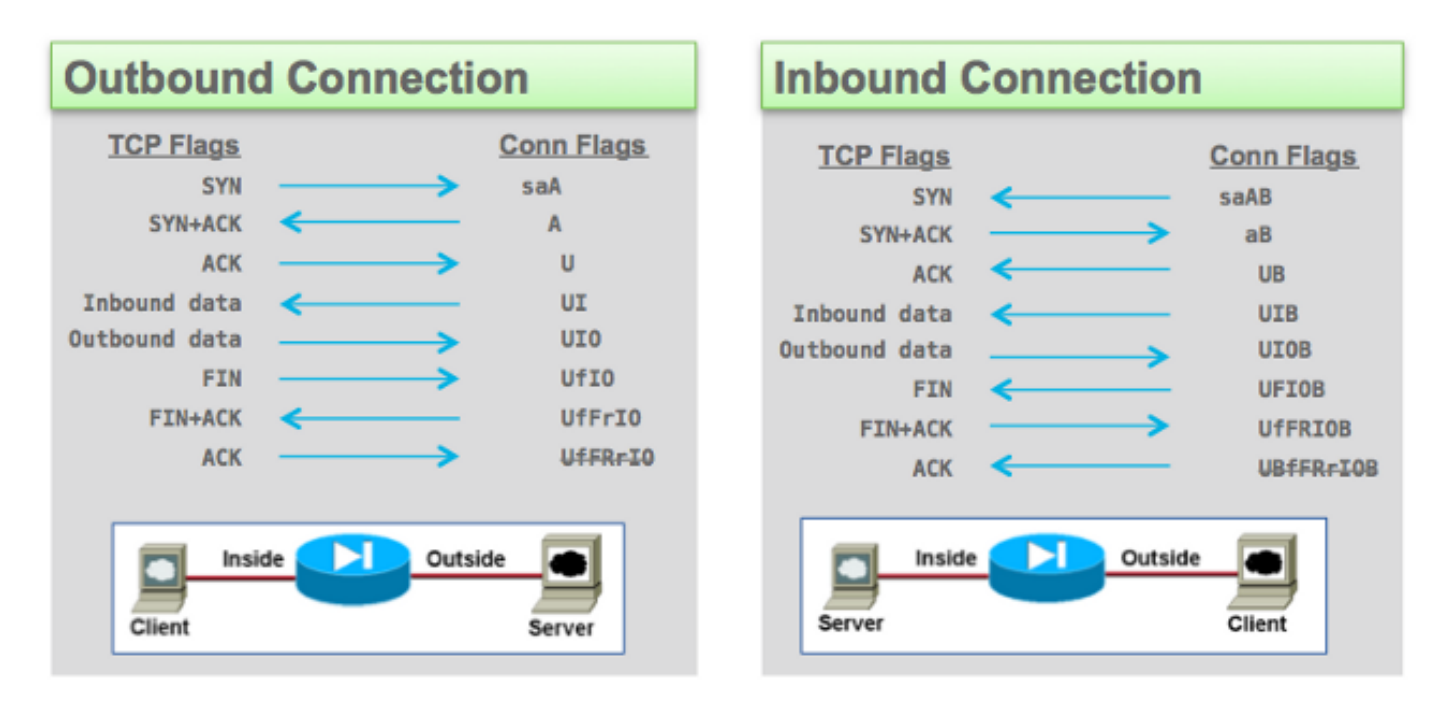

### Werte der TCP-Verbindungsmarkierungen

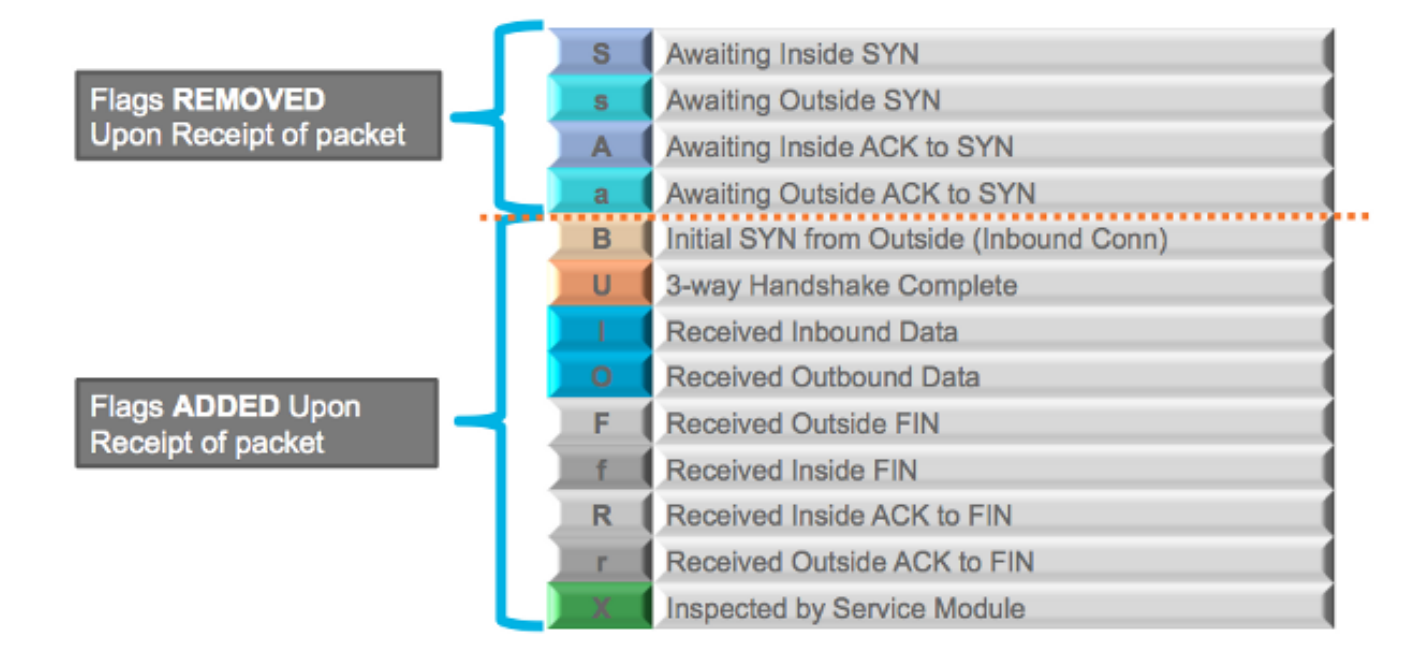

Um alle möglichen Verbindungsflags anzuzeigen, führen Sie außerdem den Befehl show connection detail in der Befehlszeile aus:

```
ASA5515-X# show conn detail
35 in use, 199 most used
Flags: A - awaiting inside ACK to SYN, a - awaiting outside ACK to SYN,
B - initial SYN from outside, b - TCP state-bypass or nailed,
C - CTIQBE media, c - cluster centralized,
D - DNS, d - dump, E - outside back connection, F - outside FIN, f - inside FIN,
G - group, q - MGCP, H - H.323, h - H.225.0, I - inbound data,
i - incomplete, J - GTP, j - GTP data, K - GTP t3-response
k - Skinny media, M - SMTP data, m - SIP media, n - GUP
O - outbound data, P - inside back connection, p - Phone-proxy TFTP connection,
q - SQL*Net data, R - outside acknowledged FIN,
R - UDP SUNRPC, r - inside acknowledged FIN, S - awaiting inside SYN,
s - awaiting outside SYN, T - SIP, t - SIP transient, U - up,
V - VPN orphan, W - WAAS,
X - inspected by service module,
x - per session, Y - director stub flow, y - backup stub flow,Z - Scansafe redirection, z - forwarding stub flow
```